# **RALLY MONTE-CARLO INSTRUCTIONS**

# BLUNIK II PLUS

**BUNK** Trus

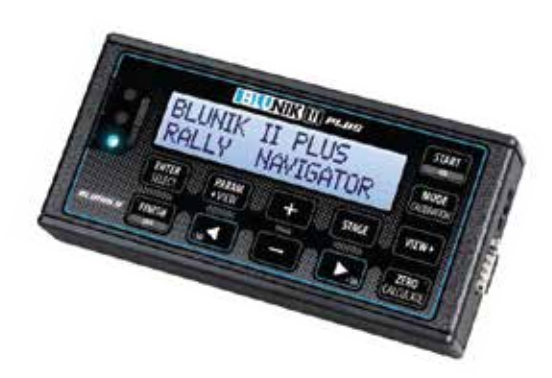

**Blunik II PLUS** has 2 available trips, one for each stage ZR and one global one for the whole section, which we call **Long Link.**

ST00 is the only one that can be used in LONG LINK MODE.

# SYNCHRONIZE THE CLOCK

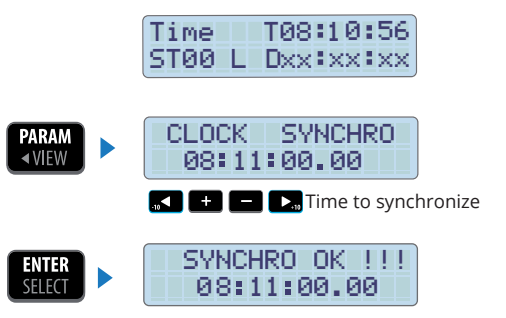

# **PARAMETERS**

Press  $\begin{bmatrix} \text{PARAM} \\ \text{AWEW} \end{bmatrix}$  to enter the parameters. Use the keys  $\begin{bmatrix} VIFW \end{bmatrix}$  &  $\begin{bmatrix} 1 \\ 2 \end{bmatrix}$   $\begin{bmatrix} - \\ - \end{bmatrix}$   $\begin{bmatrix} \sum_{n} \\ n \end{bmatrix}$  to change the values.

CLOCK SYNCHRO = according to your needs Mem/ Calibration = according to your needs M Probe Mode= according to your needs

- **Blue Led** = 0.3 seconds (recommended)
- **Decal** = only for experts
- **Corrections** = 10 m (recommended)
- Bl Gr Re Sc Ac = according to your needs
- **Format** = mts
- **Difference** = distance
- **Language** = according to your needs
- **START KEY** = Synchro Synchro offset (only for experts)
- **START in STAGE** = disabled

JP GAP = not necessary

M/ Probe TYPE = according to your needs

**1**

# PREPARING SECTION (LONG LINK ST00) DAILY PROGRAMMING<br>
SYNCHRONIZE THE CLOCK<br>
TIME TRESS 1983 L DXx1xx1xxx<br>
TREP TRESS TRISS STAGE TO DX13.12.356<br>
TREP TRESS TRISS STAGE TO DX13.12.36.88<br>
TREP TREP DX13.12.89.88<br>
TREP TRESS TRISS STAGE OF DX11180.88<br>
TREP T **PROGRAMMING STOO (LONG LINK)** Time T12 00 25 Select **ST00** with keys Time T08:10:56<br>
T08 Dxxxxxxxx<br>
Tess MMG to program<br>
T5T00 LL xxxxxxxx<br>
T60 CH<br>
T60 CH<br>
T60 CH<br>
Press MMG to calcula<br>
Press MMG to calcula<br>
T60 CH<br>
T60 CH<br>
T60 CH<br>
T60 CH<br>
T60 CH<br>
T60 CH<br>
T60 CH<br>
T60 CH<br>
T60 CH<br>
T60 CH<br>
T60 n o ST00 Dxx:xx:xx Press **STAGE** to program. Program the total time ST00 LL xx:xx:xx 0 <sup>f</sup> 00k0 0 T5h05m00 <sup>O</sup> for the section. **MODE** Select the "Long Link" Mode with the key With the keys  $\Box$ ST00 (B) program the final xxx. xx 228k 130 distance of the section. Press **TAND BEE** to calculate the average speed. Press  $\left[\begin{array}{c} FNTIR \\ FIFCT \end{array}\right]$  to exit. 044. 87 228k 130 SET THE LONG LINK'S DISTANCE TO ZERO Select **ST00** with the Time T08:10:56 ST00 Sxx : xx : xx keys **Ex Ex** Press **STAGE** to program. ST00 LL xx xx xx **Press to set the** 0 <sup>f</sup> 00k0 0 T5h05m00 <sup>O</sup> Long-Link's trip to 000k00 ST00 LL xx:xx:xx Press  $\left[\begin{array}{cc} \cdot & \cdot \\ \cdot & \cdot \end{array}\right]$  to exit. TRIP=0

# SECTION (LONG LINK STOO)

# SECTION START

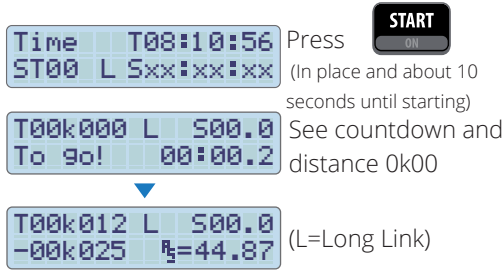

# CALIBRATING DURING THE SECTION

 $TSZk142$  L S 35. 2 Press  $\frac{1}{2}$   $\frac{1}{2}$  P57k142 ZR=45.02 start of the calibration area (stopped or driving)  $\frac{1}{2}$   $\frac{1}{2}$  T62k479 L S 37.1 Press P05k337 ZR=45.02 end of the calibration area (stopped or driving) until you see the calibration Press **MODE** screet CALIBRATION With**on Existence** Set Measured 05337 your road-book's Road Book 05330 calibration distance. to validate. Press Automatically you'll see: Calibrated !! 06230 / 01 Your new calibration KA)

# STOPPING LONG-LINK (PROVISIONAL) TO DO STAGES ZR

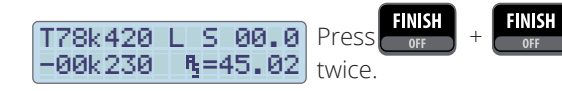

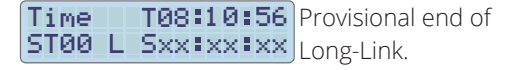

(Blunik saves Total distance in memory)

# **STAGES ZR**

# PROGRAMMING STAGES 7R

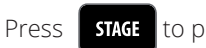

 $\frac{1}{\sqrt{2}}$  stags to program.

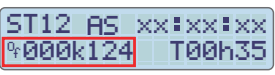

**MODE**<br>CALIBRATION Choose "AVERAGE SPEED" Mode with kev Program Offset distance (\*). Program the intended total time (If you don't know this time, set a long value)

It isn't necessary to program the starting time (as we have the parameter set to "Synchro Start")

### ST12 (A) VIEW > RS049.00 012k540

Program the average speed to follow until the appropiate distance.

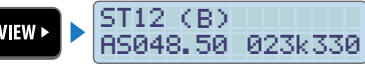

Program all the average speeds and changing points you need.

> **ENTER**<br>Select to exit programming.

(\*) The Offset distance is the distance between the pre-starting point of your road-book, with a distance of 00K000, and the real racing day starting point.

# STAGE ZR START

Press |

Press

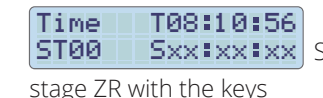

**START** 

ST00 | Sxx \* xx \* xx Select the appropiate

**MAAA** 

at the stage ZR's real starting line

when there are about 10 second for your starting time

### T000k124 ISAAALA) **PER9.2** To 9o!

See Offset distance. See countdown

# STAGES 7R

# ENDING STAGE ZR (provisional)

### T015k210 F S50.1  $-00k010$  $B = 48.8$

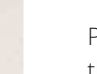

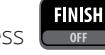

Take note.

Press (or exactly at the finish line, to freeze the screen and see the stage ZR's data.

If you press nothing or key  $\boxed{\text{VIFW}}$  you return to the stage ZR screen.

# RETURN TO LONG-LINK (End definitive stage ZR)

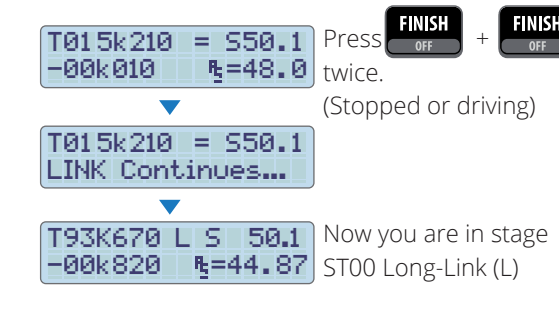

The total distance is the sum of the distance traveled in ST00 and the distance traveled in the stages ZR. (The programmed Offset distance is not added)

# ENDING LONG-LINK

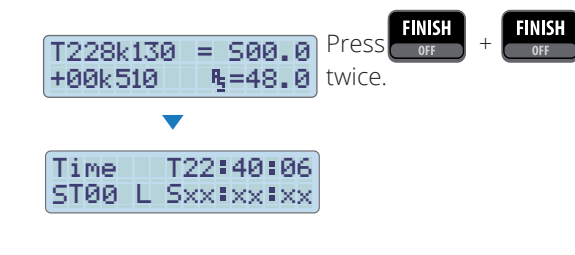

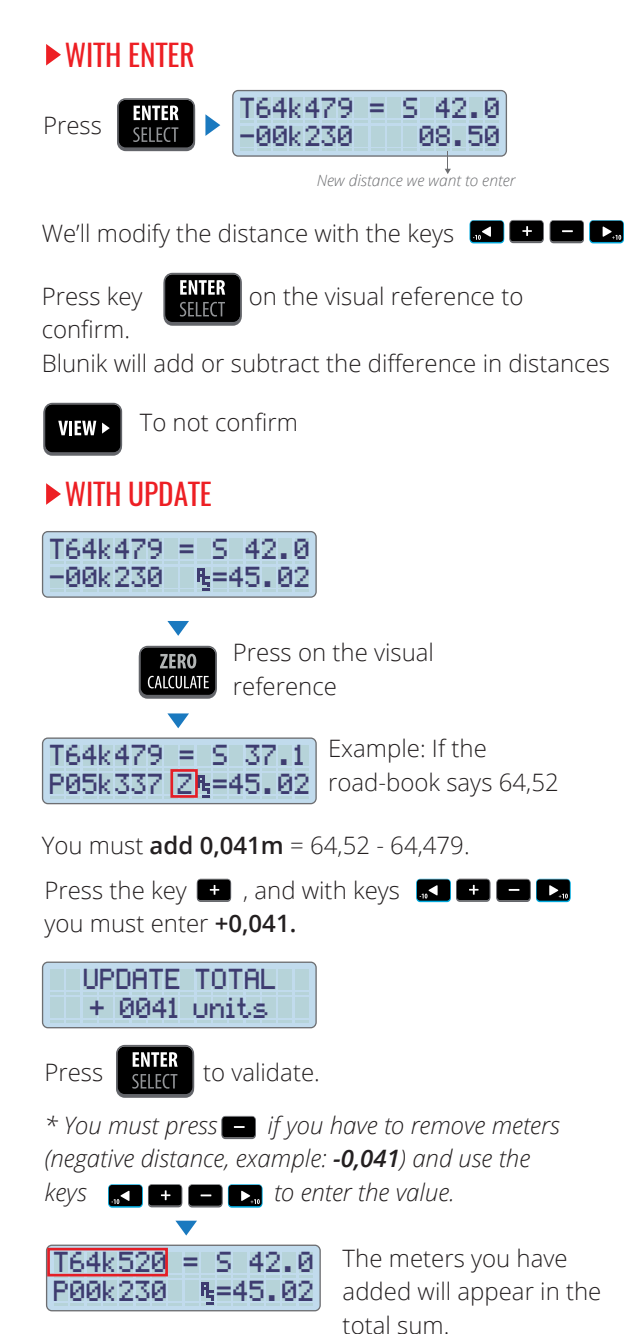

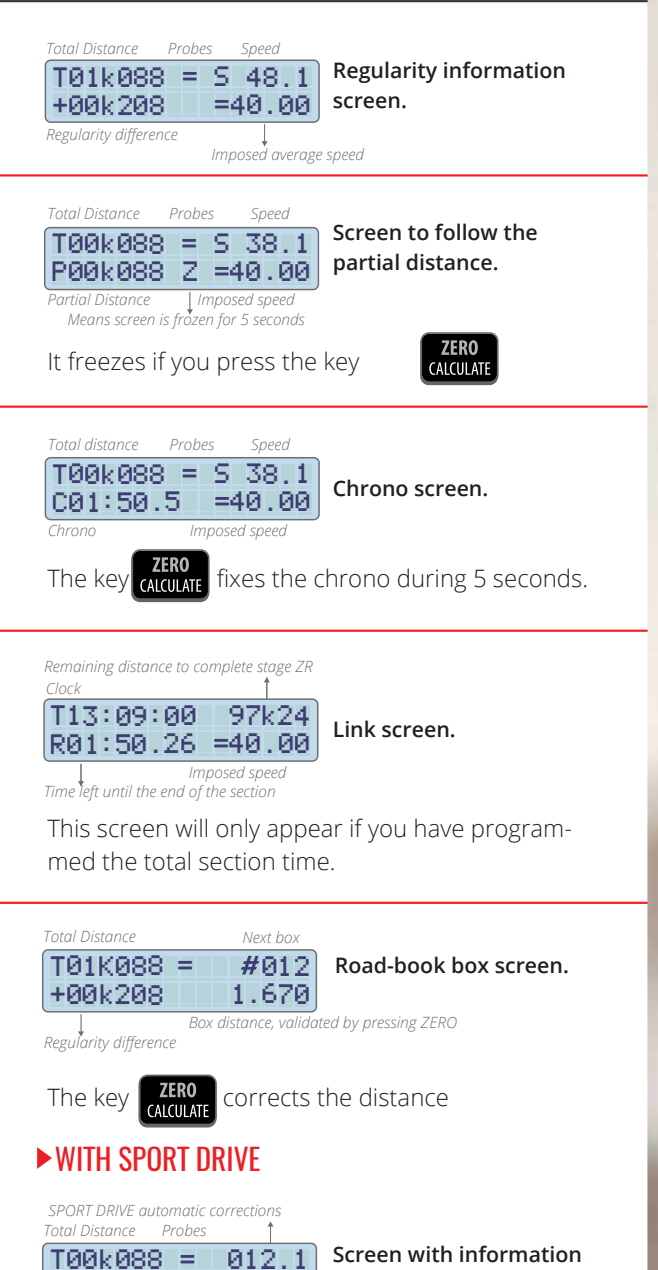

+00k208 010 . 0 *Regularity difference Corrections made by the Co-pilot*

CORRECTING DISTANCES **IN STAGE ZR VIEWS** WITH SPORT DRIVE (OR SPORT CALCULATOR)

# **• EXAMPLE A:**

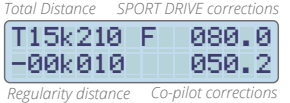

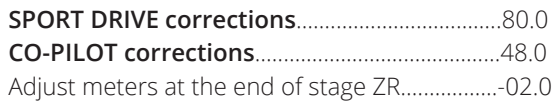

The objective of the SPORT DRIVE is to correct the total 80+48-2=128, that is, you want to increase the % multiplying by 1.6 (128/80=1.6)

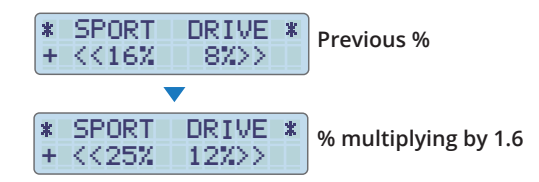

# **• EXAMPLE B:**

T15k210 1 -00k0 0 030. 2 F 120. 0 *Total distance SPORT DRIVE corrections Regularity distance Co-pilot corrections*

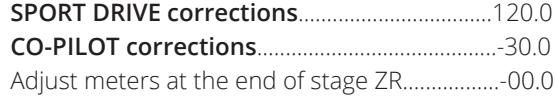

The objective of the SPORT DRIVE is to correct the total 120-30=90, that is, you want to reduce the % multiplying by 0,75 (90/120=0,75)

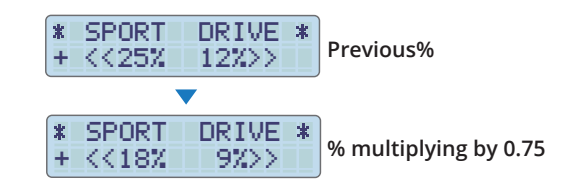

**3**

**on the corrections carried out.**

# ROAD-BOOK FUNCTION

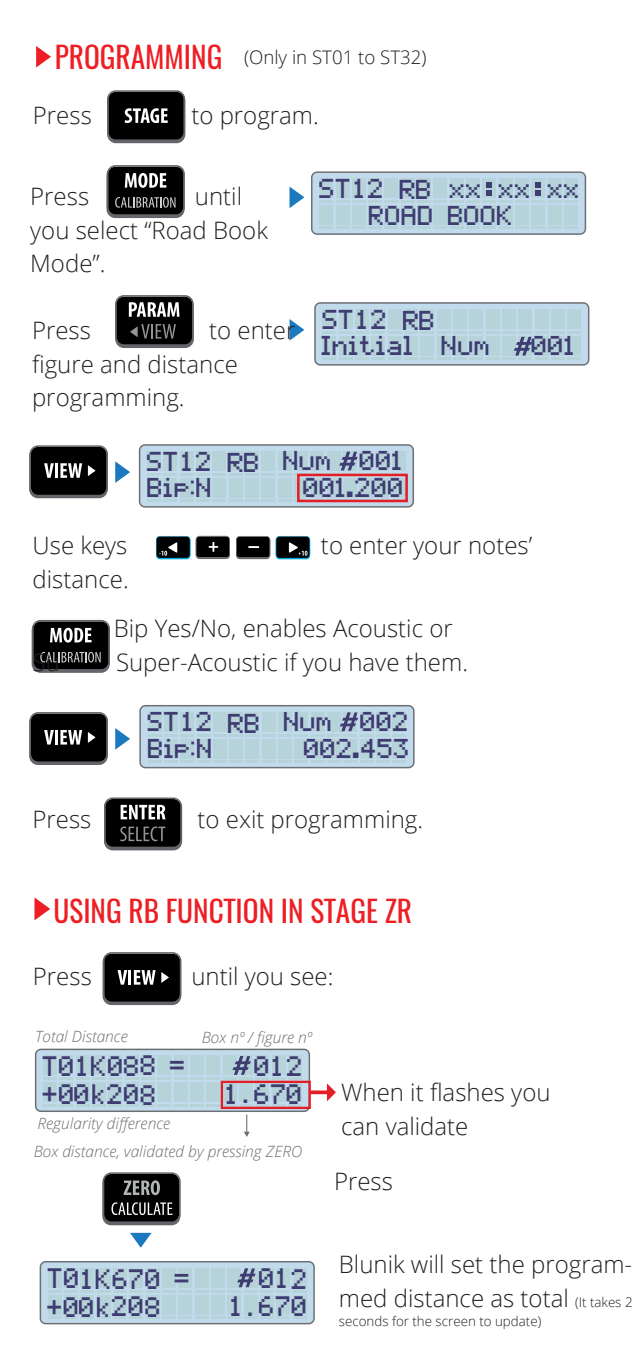

# **MONTE-CARLO** INSTRUCCIONES

# www.blunik.com

**4**